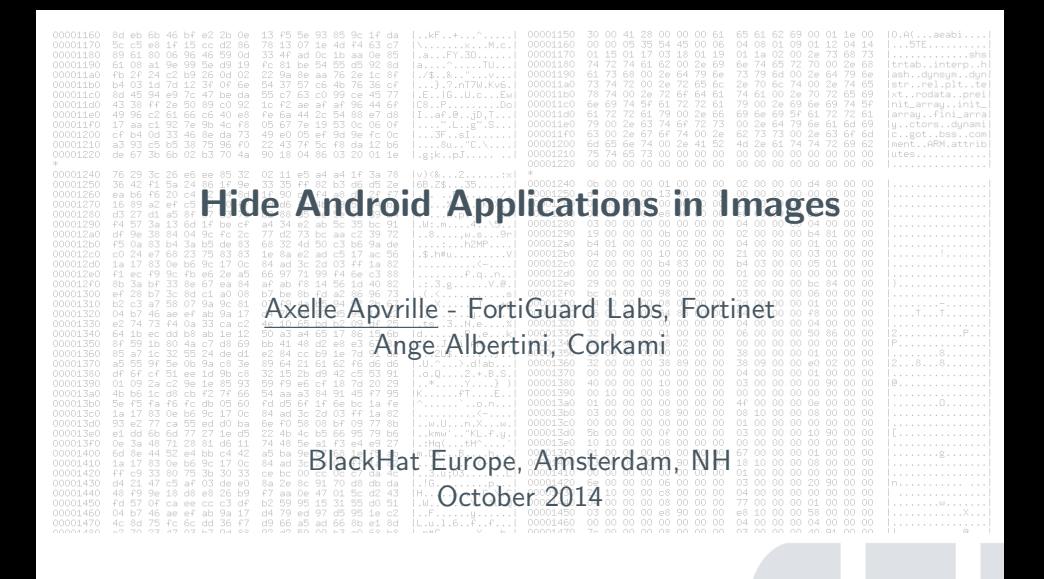

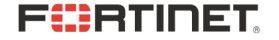

# Read the title! ;)

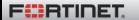

# Read the title! ;) **Hiding**

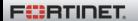

# Read the title! ;) Hiding Android Applications

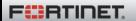

# Read the title! ;) Hiding Android Applications  $in$

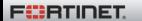

# Read the title! ;) Hiding Android Applications in ... images

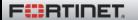

## Axelle axelle  $=$   $\{$ ''realname'' : ''Axelle Apvrille'', ''job'' : ''Mobile/IoT Malware Analyst and Research'', ''company'' : ''Fortinet, FortiGuard Labs'' }

## Ange ange  $=$  { ''realname'' : ''Ange Albertini'', ''hobby'' : ''Corkami'' }

## What is this?

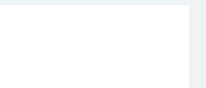

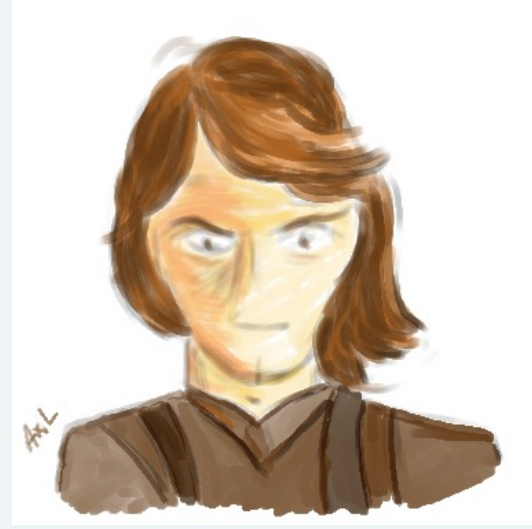

Nice? Thanks that's GIMP art from me ;)

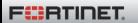

#### file says...

anakin.png: PNG image data, 636298042 x 1384184774, 19-bit

#### PNG file format

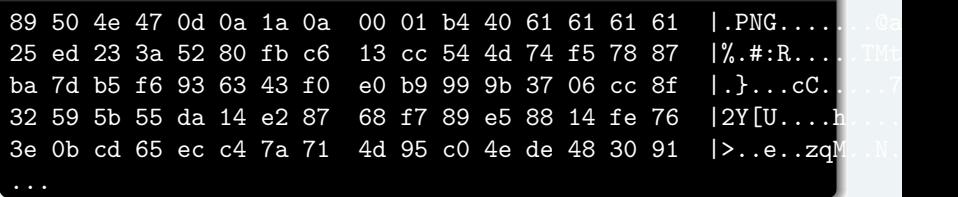

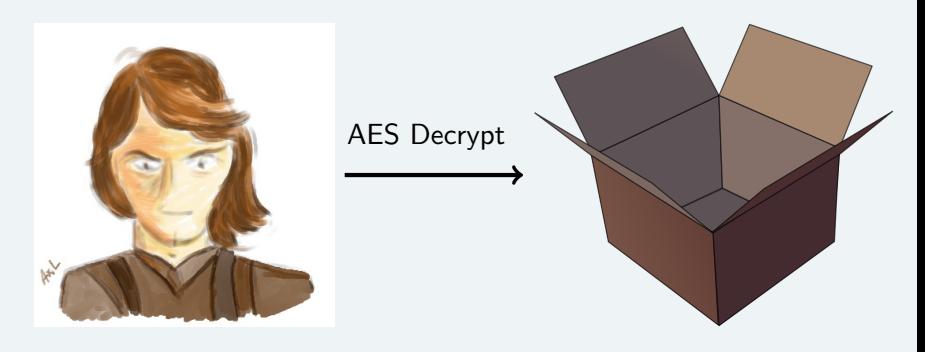

Valid PNG Valid Android Package (APK)

#### Imagine...

...if that PNG/APK is malicious!

- $\triangleright$  (Nearly) invisible to reverse engineering!
- $\blacktriangleright$  The Android app is encrypted

#### Arg! What will I see?

- $\blacktriangleright$  A fat image
- $\blacktriangleright$  The wrapping application
	- $\triangleright$  Code that decrypts an asset
	- $\triangleright$  Code that loads/installs an application

But that depends how well the wrapping app is written It can be obfuscated...

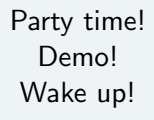

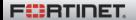

## The APK looks genuine

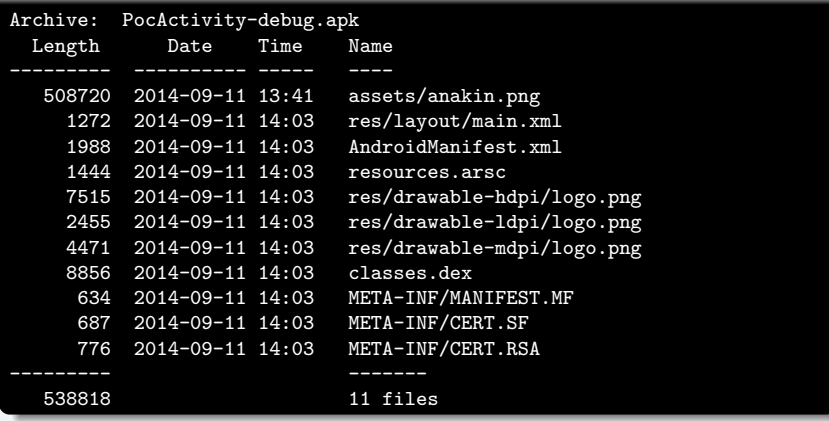

#### The image looks genuine: assets/anakin.png

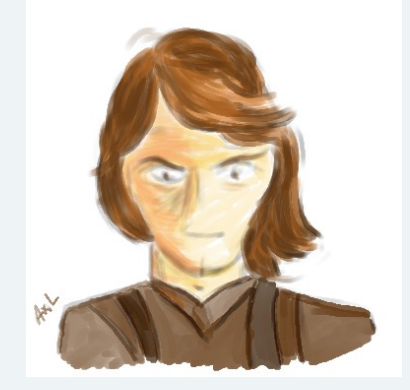

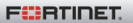

#### The image looks genuine: assets/anakin.png

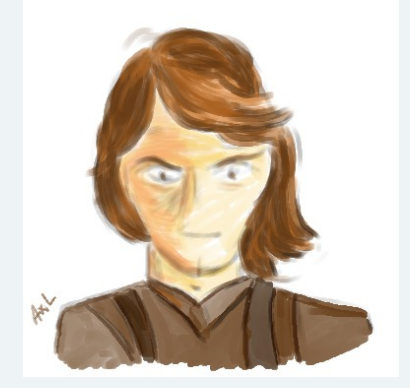

#### Perhaps a bit 'fat'

#### 508720 bytes (≈ 500K) for 382x385 pixels

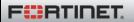

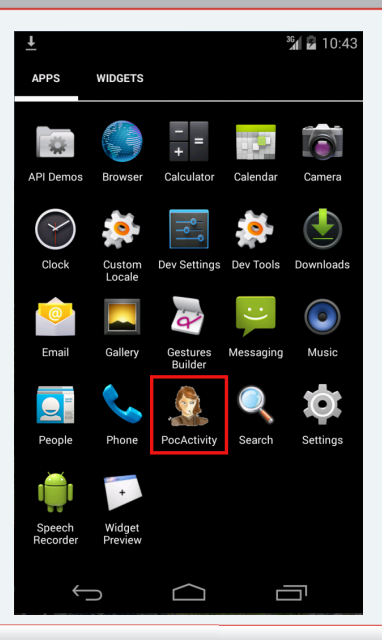

## adb install WrappingApk.apk

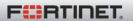

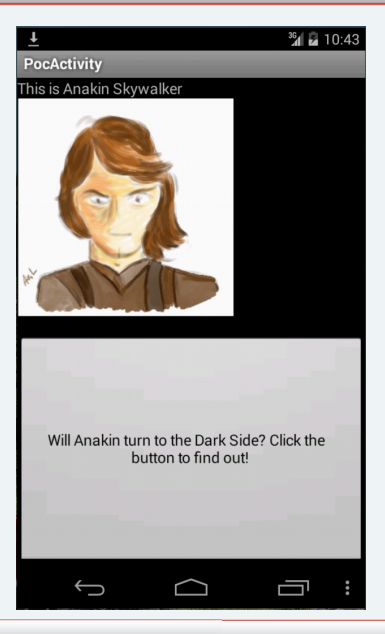

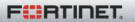

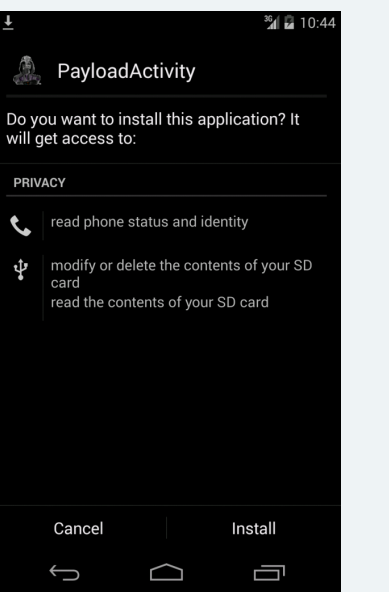

We could use DexClassLoader to hide this

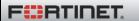

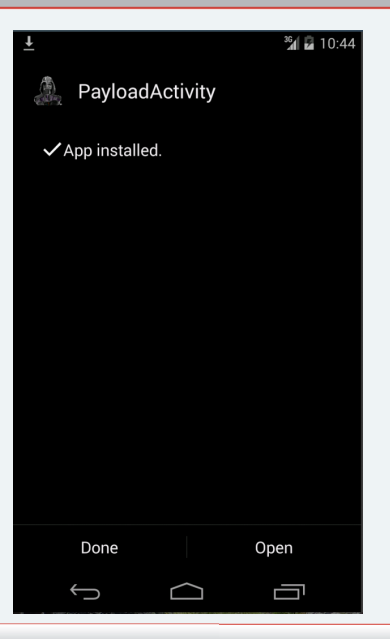

We could use DexClassLoader to hide this

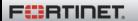

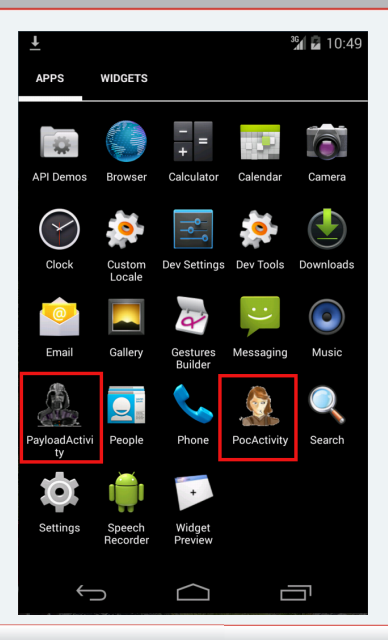

We could use DexClassLoader to hide this

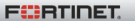

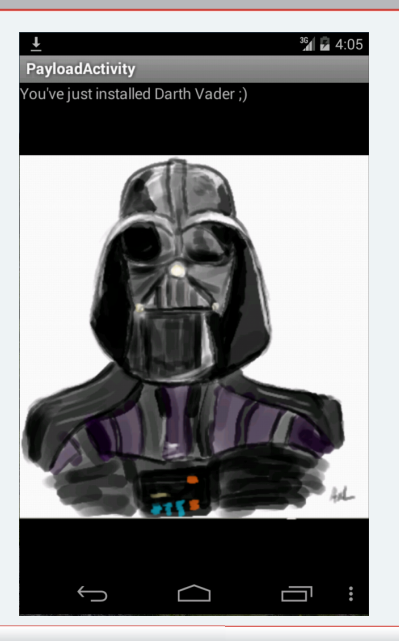

Payload gets executed

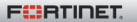

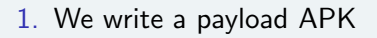

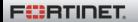

- 1. We write a payload APK
- 2. We encrypt it using AngeCryption: it looks like a valid PNG

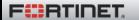

- 1. We write a payload APK
- 2. We encrypt it using AngeCryption: it looks like a valid PNG
- 3. We hack it (a little)
- 1. We write a payload APK
- 2. We encrypt it using AngeCryption: it looks like a valid PNG
- 3. We hack it (a little)
- 4. We implement another APK containing the PNG

## Power: controlling encryption!

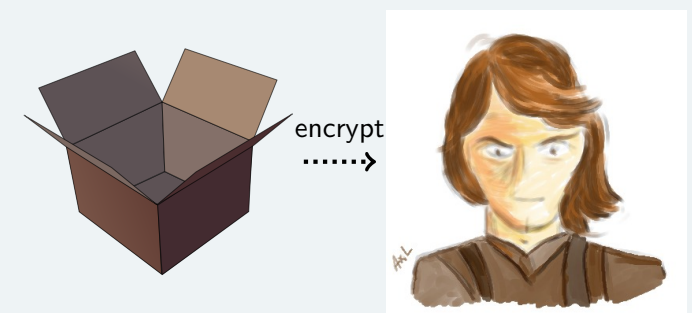

Plaintext Android Package (APK)

Ciphertext Genuine PNG

## Is this possible?

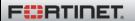

key:'MySecretKey12345' block:'a block of text.'

┑**◀**n╩ℹ▐╬╳←∞└╞┄ℹû╨▶

(BF 11 6E CA 69 DE 0F 1B EC C0 C6 F9 69 96 D0 10)

key:'MySecretKey12346' block:'a block of text.'

gO<del>∔</del>╗ÑëΩcë ▼LÇk<sup>⊥L</sup>î

(67 4F C5 BB A5 89 EA 63 89 20 1F 4C 80 6B D0 8C)

key:'MySecretKey12345' block:'a block of text!'

wε<del>‼</del>——y&↑ú@αùαφ♣Ο

(77 EE CA 16 DC 79 26 12 A3 40 E0 97 E0 ED 05 4F)

**F**ERTIDET

## With a tiny change in the key in the key or the block, the output block is completely different

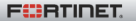

## With a **tiny change** in the key in the key or the block, the output block is completely different

We can't control the output The output block is (more or less) 'unpredictable'

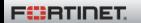

With a **tiny change** in the key in the key or the block, the output block is completely different

We can't control the output The output block is (more or less) 'unpredictable'

Yes, we can! But there's a trick - AngeCryption

## It will look the same ... but be slightly different

The APK will look the same to Android The PNG will look the same to our eyes

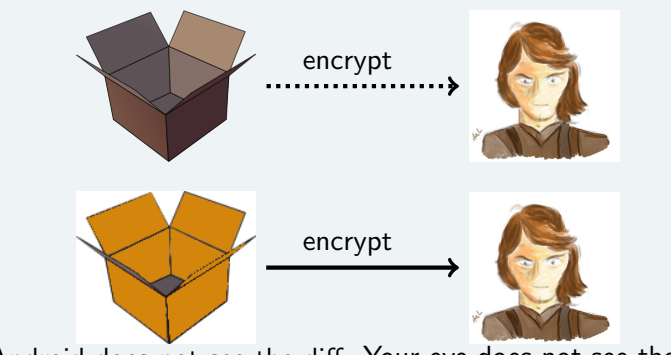

Android does not see the diff Your eye does not see the diff Manipulate Plaintext so that it encrypts to this PNG

## Trick no. 1: dummy PNG chunk

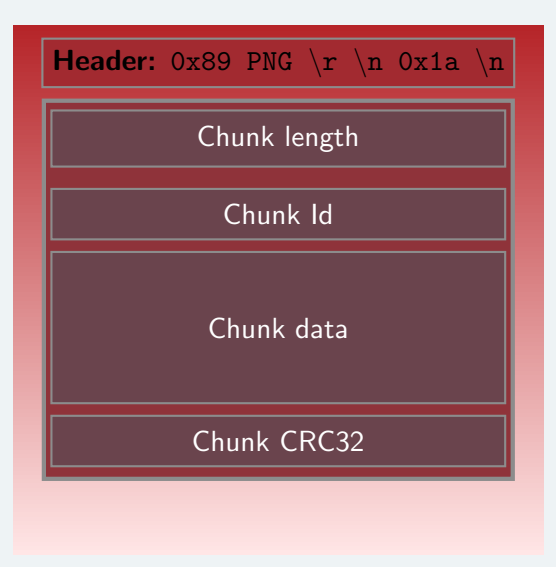

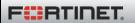

## Trick no. 1: dummy PNG chunk

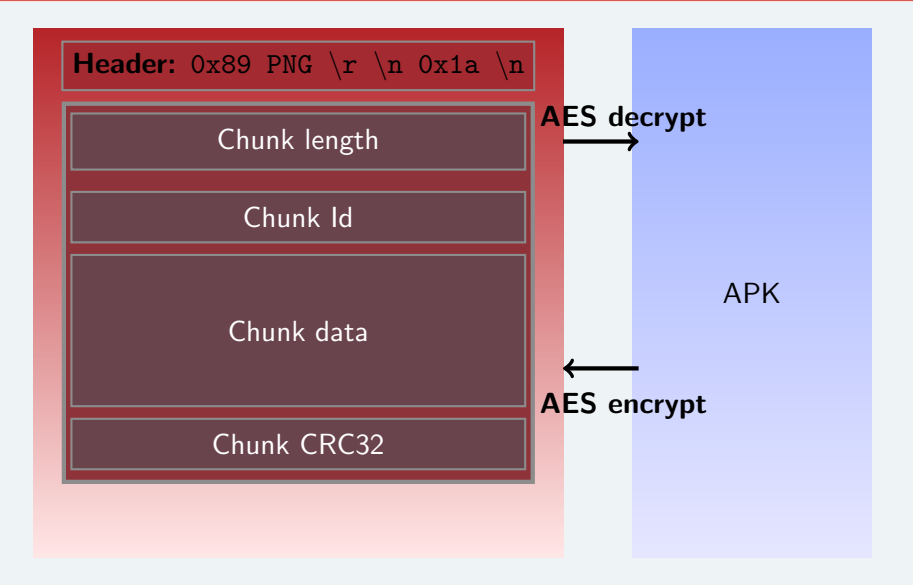

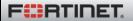

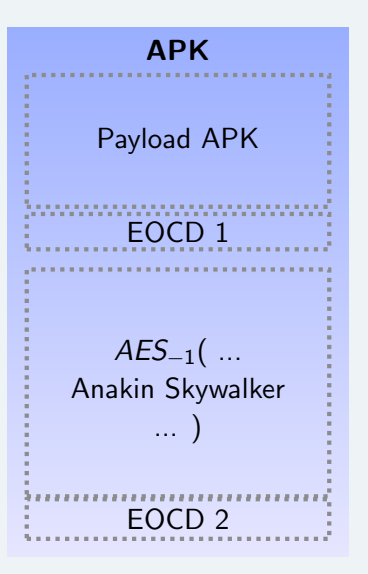

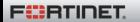

## $\triangleright$  [AES](https://en.wikipedia.org/wiki/Advanced_Encryption_Standard) is a block cipher

## It can only process a block of  $16$  bytes

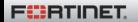

## [Chaining](https://en.wikipedia.org/wiki/Block_cipher_mode_of_operation) - 101

- $\triangleright$  We use chaining
- $\triangleright$  We apply AES on block
- ▶ ... well, that's for ECB (Electronic Code Book). Not very good.

### Other chainings

- $\triangleright$  CBC, CFB, OFB... (see FIPS 81)
- $\triangleright$  We'll use CBC : Cipher Block Chaining

# Cipher Block Chaining (CBC) - 101

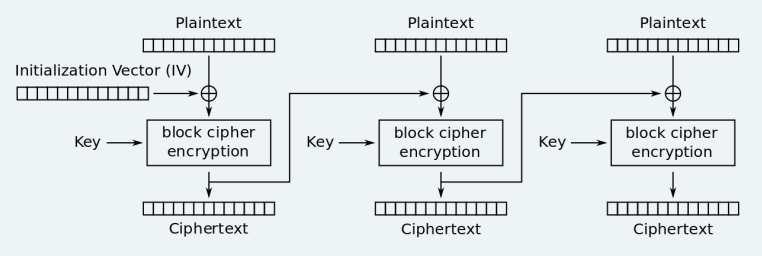

Cipher Block Chaining (CBC) mode encryption

#### IV is Initialization Vector

#### Trick no.3: controlling first block

- $\triangleright$  We have our plaintext  $P_0$  and ciphertext  $C_0$
- $\triangleright$  We select a key K
- ► We compute IV:  $IV = AES_K^{-1}(C_0) \oplus P_0$

Fürtinet

### Basically... obvious!

Encrypting then decrypting is like doing nothing and reciprocally

#### Want ciphertext to be bitmap of Anakin?

Select plaintext =  $AES_{-1}(bitmap of Anakin)$  $AES(plaintext) = AES(AES_{-1}(bitmapofAnakin)) = bitmap of$ Anakin

## Full picture

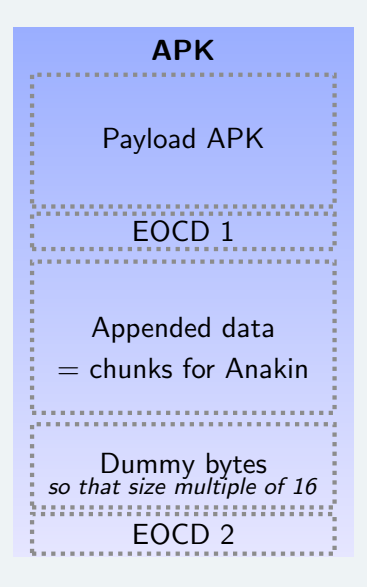

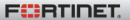

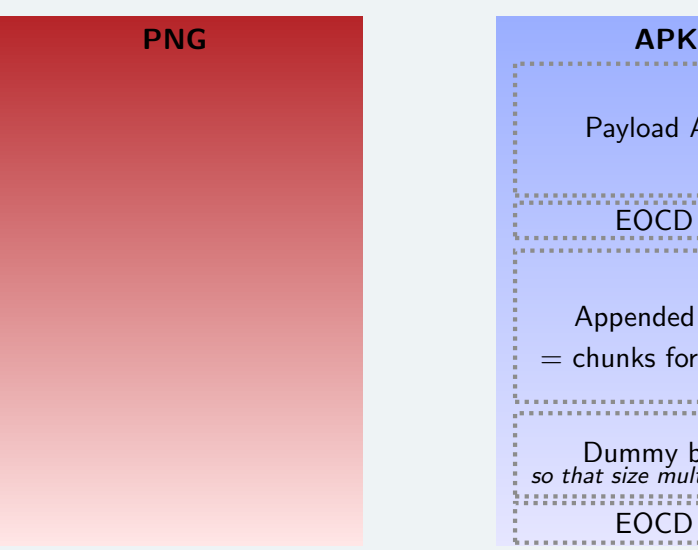

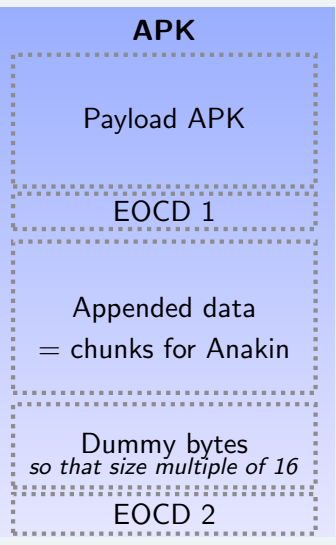

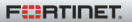

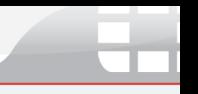

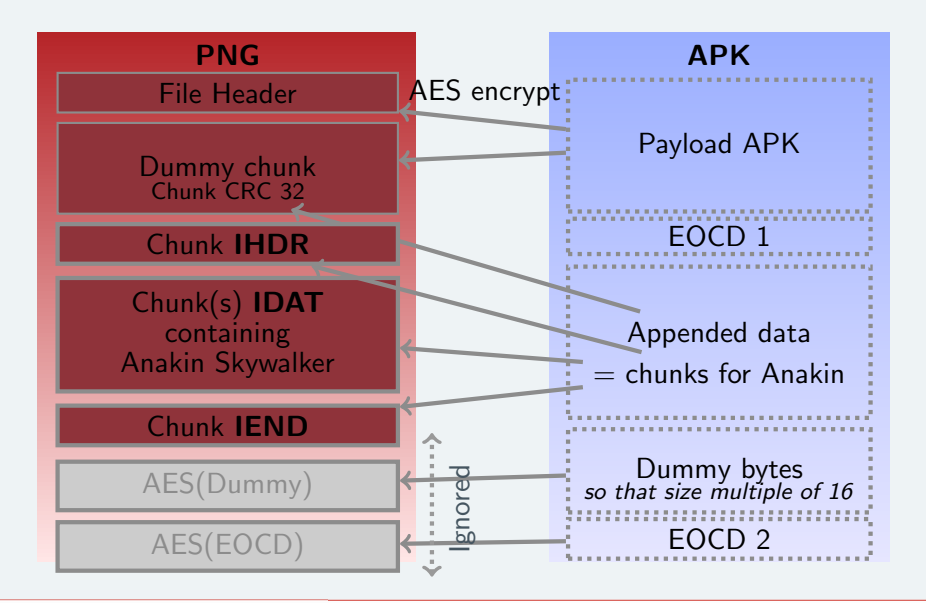

**FÜRTIDET** 

# Thank You !

#### **Status**

Works on Android 4.4.2

June 2014: Android Security Team notified  $\approx$  fixed

## Contact info

Me: @cryptax or aapvrille at fortinet dot com Ange: @angealbertini or ange at corkami dot com

#### References

AngeCryption: <http://corkami.googlecode.com/svn/trunk/src/angecryption/> Code: <https://github.com/cryptax/angeapk> - soon after conf' Corkami: <https://code.google.com/p/corkami/> Fortinet's blog: <http://blog.fortinet.com>

#### Thanks to : @veorq, Android Security Team

Filatin